## Instructions for Installing MATLAB

Go to the URL <u>www.mathworks.com</u> and create an account with your olemiss e-mail id. There is a login icon, available at the top right-hand side.

| $\leftrightarrow$ $\rightarrow$ C $\triangle$ ( $\hat{\bullet}$ mathworks.c | om                 |                    |                          |        | ☆                    | ) 🙆 🔇 🖊 🗷 🛛 |
|-----------------------------------------------------------------------------|--------------------|--------------------|--------------------------|--------|----------------------|-------------|
| 📣 M                                                                         | athWorks® Products | Solutions Academia | Support Community        | Events | Get                  | MATLAB &    |
|                                                                             |                    |                    |                          | s      | Search MathWorks.com | $ \land$    |
| Design                                                                      | TLAB for Art       |                    | lligence<br>Data Science |        |                      | Designe     |
|                                                                             | MATLAB             | A                  | Simu                     | LINK   | <b>R</b> 2020        | a           |

1. A login page will appear asking for an e-mail address and password. Since it is your first access, click below on Create One! to create an account.

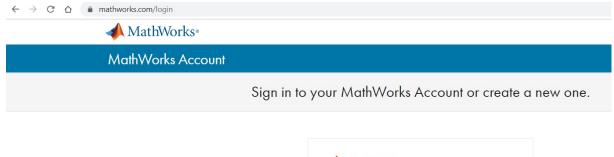

| No account? Create one!                        |  |
|------------------------------------------------|--|
| By signing in you agree to our privacy policy. |  |

2. Insert your go.olemiss email and your relevant info and click in Create. The website will create an account and send an email to the email used in the account. If email from Mathworks not found check your spam folder.

| $\leftarrow$ $\rightarrow$ C $\triangle$ (a mathworks.com/mwaccount/register?uri=https%3A%2F%2Fwww.mathworks.com/mwaccount/register?uri=https%3A%2F%2Fwww.mathworks.com/mwaccount/register?uri=https%3A%2F%2F% | m%2Fmwaccount%2F                                                                 |
|----------------------------------------------------------------------------------------------------|----------------------------------------------------------------------------------|
| 📣 MathWorks*                                                                                                    |                                                                                  |
| MathWorks Account                                                                                                    |                                                                                  |
| Create MathWo                                                                                                    | rks Account                                                                      |
| Email Address                                                                                                    |                                                                                  |
|                                                                                                    | To access your organization's MATLAB license, use your work or university email. |
| Location                                                                                                    | United States                                                                    |
| Which best describes you?                                                                                                    | Select one                                                                       |
| Are you at least 13<br>years or older?                                                                                                    | ⊖Yes ONo                                                                         |
|                                                                                                    | Cancel Create                                                                    |
|                                                                                                    | 介                                                                                |
| ← → C ☆ 🔒 mathworks.com/mwaccount/register/verify                                                                                                    |                                                                                  |
| <b>∢</b> MathWorks∘                                                                                                    |                                                                                  |
| MathWorks Account                                                                                                    |                                                                                  |
| Verify                                                                                                    | your email address                                                               |
| 1. Go to                                                                                                    | your inbox for @go.olemiss.edu.                                                  |
| 2. Click                                                                                                    | the link in the email we sent you.                                               |

## Didn't receive the email?

- Check your spam folder.
- Send me the email again.
- If you still have not received the email, see Email Verification or contact
   Customer Support.

3. After receive email, click on the link verify my email.

| Verify Email Address         | > Inbox ×                                                                                                    |
|------------------------------|----------------------------------------------------------------------------------------------------|
| service@account.mathworks.co | <b>m</b> Unsubscribe                                                                                                    |
|                              | To ensure our e-mails reach your inbox, add the domain @mathworks.com<br>to your safe sender list.                                                                                                    |
|                              | A MathWorks                                                                                                    |
|                              | Thank you for registering with MathWorks!         Next, please verify this email address for your MathWorks Account.         Verify your email         Alternatively, copy and paste the following link into your browser:         https://www.mathworks.com/mwaccount/register/verify2ld=c8a49577-03ee-415c-a591-504470cee1c7         MathWorks         Customer Service Team |
|                              | The MathWorks. Inc. 3 Apple Hill Drive, Natick, MA 01760 - 508-647-7000<br>© 2020 The MathWorks, Inc. MATLAB and Simulink are registered trademarks of The MathWorks, Inc.<br><u>Trademarks   Privacy Policy</u> .                                                                                                    |

4. It will open a new page, where you should insert your relevant information, accept the agreement and click Create.

| - | multissante. | <br>mand/respectes/j | nufiles/new/ul- | SPE # 194.71 | 4871- | 11.11 | 11037-1 | 1650Phoesil | 1.1 |
|---|--------------|----------------------|-----------------|--------------|-------|-------|---------|-------------|-----|

| 📣 MathWorks-      |                                                         |                                                            |       |
|-------------------|---------------------------------------------------------|------------------------------------------------------------|-------|
| MathWorks Account |                                                         |                                                            |       |
|                   | to finish creating<br>information for                   | your profile, provide the followin<br>ඔgo.olemiss.edu      | 9     |
|                   | First Name                                              |                                                            |       |
|                   | Last Name                                               |                                                            | A A A |
|                   | Password                                                |                                                            |       |
|                   | Password<br>Confirmation                                |                                                            |       |
|                   | What describes your<br>role?                            | Referit com                                                |       |
|                   | Department                                              | Select one                                                 |       |
|                   | Location of<br>School/University<br>School / University | ( select one ~)                                            | V V   |
|                   | Based on your email<br>belonging to your unit           | address, you will be added to a MATLAB License<br>versity. |       |
|                   | Help                                                    |                                                            |       |
|                   | Technical problems or<br>Yest Direct me to the          | questions about your account?<br>Contact Support page.     |       |
|                   |                                                         | I accept the Online Services Agreement     Groute          |       |
|                   |                                                         | For rent your personal contact information.                | 4     |

5. After create the profile, you will be redirected to the license page. Click in one of the two places shown to select the license and choose the version to be downloaded,

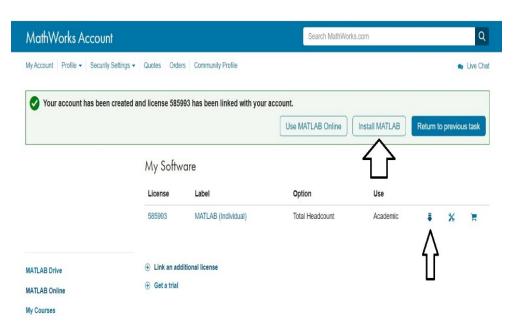

6. Then, you will be asked to choose which version you want to download. Choose the newest one, R2020a.

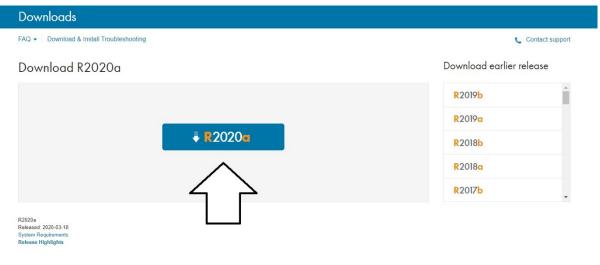

7. Then, you will be prompted to choose what is the Operational System you have in order to download the right file. If you are a windows user, click Windows, if you are a Mac User, click Mac. If you are not sure talk to me. That will prompt the download of the file. Wait until the file is downloaded completely and then click twice in it to open.

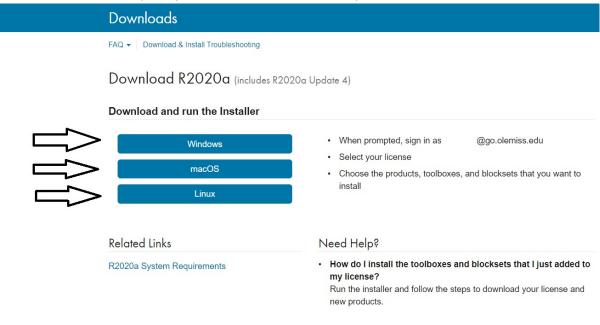

1. Double-click the downloaded .dmg file then double-click InstallForMacOSX.app. You will then see the window below. Click Open.

| Internet. Are you sure you want to open it?                                                                                                    | the     |
|----------------------------------------------------------------------------------------------------|---------|
| "InstallForMacOSX.app" is on the disk image<br>"matlab_R2020a_maci64.dmg". Safari downloaded this disk imag<br>yesterday at 2:48 PM from <b>www.mathworks.com</b> . Apple check<br>malicious software and none was detected. |         |
| Don't warn me when opening applications on this dis                                                                                                    | sk imag |

2. Matlab will then ask for permission to to install. Enter your password.

| $\bigcirc$ | InstallForMa   | COSX wants to       | o make change | s. |
|------------|----------------|---------------------|---------------|----|
| exec       | Enter your pas | sword to allow this | s.            |    |
|            | User Name:     |                     |               |    |
|            | Password:      |                     |               |    |
|            |                |                     |               |    |
|            |                |                     | Cancel        | OK |

3. Enter the email address you used to register on <u>mathworks.com</u>.

|       | MathWorks P                                        | Product Installer |      |                    |   |
|-------|----------------------------------------------------|-------------------|------|--------------------|---|
| R2020 |                                                    |                   |      | Advanced Options - | ? |
|       |                                                    |                   |      |                    |   |
|       | MathWorks®                                         |                   |      |                    |   |
| Em    | ail                                                |                   |      |                    |   |
| ]     |                                                    |                   |      |                    |   |
|       | ccount? Create one!<br>gning in you agree to our p | rivacy policy.    |      |                    |   |
|       |                                                    |                   |      |                    |   |
|       |                                                    |                   | Next |                    |   |
|       |                                                    |                   |      |                    |   |
|       |                                                    |                   |      |                    |   |
|       |                                                    |                   |      |                    |   |
|       |                                                    |                   |      |                    |   |
|       |                                                    |                   |      |                    |   |
|       |                                                    |                   |      |                    |   |

4. Enter the password you set up on <u>mathworks.com</u>.

| MathWorks Licen                                                                               |                                                                                                    |                                                                                          |                                                                                    |                                                                                         |  |
|-----------------------------------------------------------------------------------------------|----------------------------------------------------------------------------------------------------|------------------------------------------------------------------------------------------|------------------------------------------------------------------------------------|-----------------------------------------------------------------------------------------|--|
| IMPORTANT NOTICE                                                                              | Software License Agreemer                                                                                                    | It                                                                                       |                                                                                    |                                                                                         |  |
| FOR THE PROGRAM<br>AGREEMENT CAREF<br>YOUR LICENSE OFF<br>THE AGREEMENT RI<br>CONCERNING YOUF | ARE LICENSE AGREEMEN<br>S. THE PROGRAMS ARE<br>ULLY BEFORE COPYING<br>ERING, CONSULT THE PF<br>EPRESENTS THE ENTIRE<br>RIGHTS TO INSTALL ANI | LICENSED, NOT SOLD.<br>, INSTALLING, OR USING<br>ROGRAM OFFERING GU<br>AGREEMENT BETWEEI | READ THE TERMS AN<br>G THE PROGRAMS. F<br>IDE PRESENTED AFT<br>N YOU (THE "LICENSI | ND CONDITIONS OF THIS<br>OR INFORMATION ABOU<br>ER THE AGREEMENT.<br>EE") AND MATHWORKS |  |
| ACQUIRE.<br>Do you accept the t                                                               | erms of the license agree                                                                                                    | ment? • Yes O No                                                                         |                                                                                    | Next Cancel                                                                             |  |
|                                                                                               |                                                                                                    |                                                                                          |                                                                                    |                                                                                         |  |
| Patents, Copyrights, an                                                                       | d Tradomarke                                                                                                    |                                                                                          |                                                                                    |                                                                                         |  |

5. Agree to the terms and click Next.

|         | MathWorks Produ   | uct Installer |                    |   |
|---------|-------------------|---------------|--------------------|---|
| → R2020 |                   |               | Advanced Options 🔻 | 0 |
|         | 📣 MathWorks®      |               |                    |   |
|         | ← gmw@olemiss.edu |               |                    |   |
|         | Password          |               |                    |   |
|         | Forgot Password?  |               |                    |   |
|         | Ŭ                 |               |                    |   |
|         |                   | Sign In       |                    |   |
|         |                   |               |                    |   |
|         |                   |               |                    |   |
|         |                   |               |                    |   |
|         |                   |               |                    |   |
|         |                   |               |                    |   |
|         |                   |               |                    |   |

6. Select your license then click Next.

|     |                    | Ma                | athWorks Product Insta | ller         |                  |   |
|-----|--------------------|-------------------|------------------------|--------------|------------------|---|
|     | <mark>R</mark> 202 | 20 <b>a</b>       |                        |              | Advanced Options | ? |
| LIC | ENSING             | DESTINATION       | PRODUCTS               | OPTIONS<br>O | CONFIRMATION     |   |
|     | Select de          | estination folder |                        |              |                  |   |
|     | /Applica           | tions             |                        |              | Browse           |   |
|     | Restore D          | Default           |                        |              |                  |   |
|     |                    |                   |                        |              |                  |   |
|     |                    |                   |                        |              |                  |   |
|     |                    |                   |                        |              |                  |   |
|     |                    |                   |                        |              |                  |   |
|     |                    |                   |                        |              |                  |   |
|     |                    |                   |                        |              | Next             |   |
|     |                    |                   |                        |              | Nexi             |   |
|     |                    |                   |                        |              |                  |   |
|     |                    |                   |                        |              |                  |   |
|     |                    |                   |                        |              |                  |   |

7. Click Next.

|                          | DES             |                 | PRODUCTS | OPTIONS             | CONFIRMATIO |
|--------------------------|-----------------|-----------------|----------|---------------------|-------------|
| Ŭ                        |                 | 0               | 0        |                     | 0           |
| Selec                    | t license       |                 |          |                     |             |
| <ul> <li>Lice</li> </ul> | nses:           |                 |          |                     |             |
|                          | ense            | Label           |          | License Use and O   |             |
| 585                      | 993             | MATLAB (Individ | ual)     | Academic - Total He | adcount     |
|                          |                 |                 |          |                     |             |
|                          |                 |                 |          |                     |             |
|                          |                 |                 |          |                     |             |
| ⊖ Ente                   | r Activation Ke | y: 🚯            |          |                     |             |
|                          |                 |                 |          |                     |             |
|                          |                 |                 |          |                     |             |
|                          |                 |                 |          |                     |             |
|                          |                 |                 |          |                     | Next        |

8. Matlab pre-selects a few toolboxes to install. Feel free to install others that sound interesting. Otherwise, click on Next.

| •• |                  | Ma                         | athWorks Product Insta | aller        |                  |   |
|----|------------------|----------------------------|------------------------|--------------|------------------|---|
|    | <b>R</b> 202     | .0 <b>0</b>                |                        |              | Advanced Options | ? |
| LI | ICENSING         | DESTINATION                | PRODUCTS               | OPTIONS      | CONFIRMATION     |   |
|    | Select o         | ptions                     |                        |              |                  |   |
|    | Improve Learn Me | MATLAB by sending user ore | experience information | to MathWorks |                  |   |
|    |                  |                            |                        |              |                  |   |
|    |                  |                            |                        |              |                  |   |
|    |                  |                            |                        |              |                  |   |
|    |                  |                            |                        |              |                  |   |
|    |                  |                            |                        |              | Next             |   |
|    |                  |                            |                        |              |                  |   |
|    |                  |                            |                        |              |                  |   |

9. If you like sending data to developers click Next. Otherwise, uncheck the box before clicking Next.

| <br>NSING |                           | PRODUCTS         | OPTIONS<br>O | CONFIRMATION |
|-----------|---------------------------|------------------|--------------|--------------|
| Select    | products (recommen        | ded products are | preselected) |              |
|           | Select All                | •                | . ,          |              |
|           | MATLAB                    |                  |              |              |
| ~         | Simulink                  |                  |              | U            |
|           | 5G Toolbox                |                  |              |              |
|           | Aerospace Blockset        |                  |              |              |
|           | Aerospace Toolbox         |                  |              |              |
|           | Antenna Toolbox           |                  |              |              |
|           | Audio Toolbox             |                  |              |              |
|           | Automated Driving Toolbox |                  |              |              |
|           | AUTOSAR Blockset          |                  |              |              |
|           | Bioinformatics Toolbox    |                  |              |              |
|           | Communications Toolbox    |                  |              |              |
|           |                           |                  |              |              |
|           |                           |                  |              | Next         |

10. If everything looks okay, click Begin Install. Note that this is a large download and will take a while depending on your connection speed.

| • | MathWorks Produ                                  | ict Installer           |  |  |
|---|--------------------------------------------------|-------------------------|--|--|
|   | R2020a                                           | Advanced Options        |  |  |
|   | LICENSING DESTINATION PRODUC                     | TS OPTIONS CONFIRMATION |  |  |
|   |                                                  |                         |  |  |
|   | Confirm selections                               |                         |  |  |
|   | LICENSING<br>585993 MATLAB (Designated Computer) |                         |  |  |
|   | DESTINATION<br>/Applications/MATLAB_R2020a.app/  |                         |  |  |
|   | PRODUCTS                                         |                         |  |  |
|   | 4 of 87 products<br>10.29 GB required            |                         |  |  |
|   |                                                  |                         |  |  |
|   |                                                  |                         |  |  |
|   |                                                  | Begin Install           |  |  |
|   |                                                  |                         |  |  |
|   |                                                  |                         |  |  |
|   |                                                  |                         |  |  |
|   |                                                  |                         |  |  |